# **Руководство пользователя ноутбука**  $\overline{\mathbb{C}^{\circ}}$  $\mathcal{O}$  $\overline{\phantom{a}}$

Апрель 2009

# **Содержание**

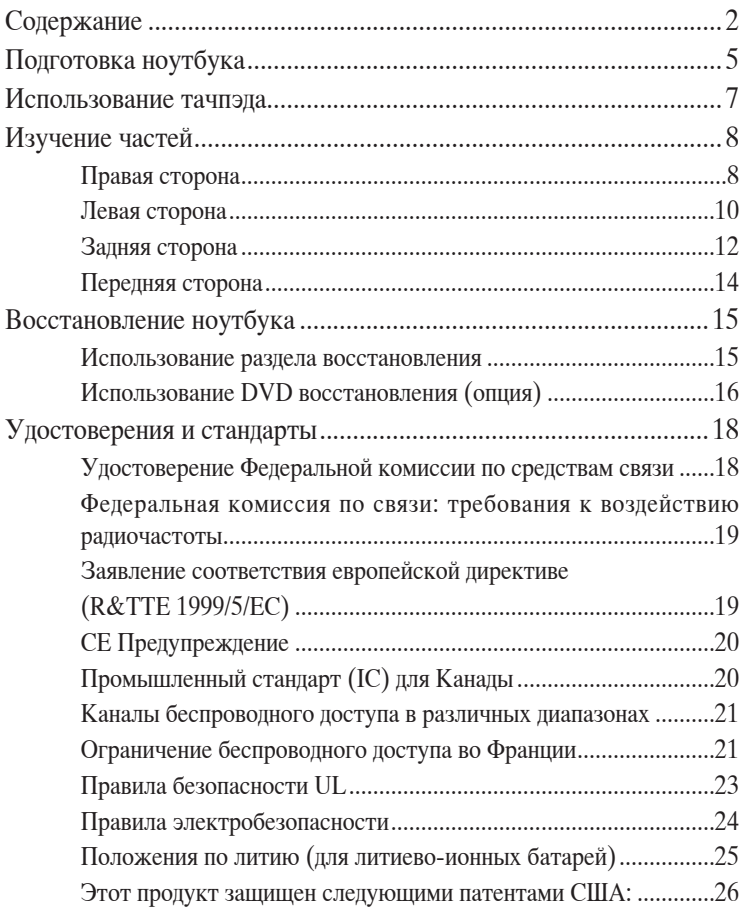

### Информация о правилах безопасности

Соблюдение нижеследующих правил техники безопасности продлит срок службы Вашего ноутбука. Соблюдайте все правила предосторожности и инструкции. За исключением описанного в настоящем руководстве, все техническое обслуживание должно производиться только квалифицированными специалистами.

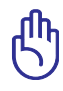

Прежде чем чистить компьютер, отключите его от сети и извлеките аккумулятор. Протрите поверхность компьютера чистой губкой или кусочком замши, смоченной в растворенном в воде неабразивном чистящем средстве, затем удалите лишнюю влагу сухой тряпкой.

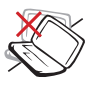

НЕ устанавливайте компьютер на неровную или неустойчивую поверхность. В случае повреждения корпуса обращайтесь в сервисцентр.

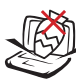

НЕ ставьте и не роняйте предметы на поверхность компьютера и не засовывайте в него посторонние предметы.

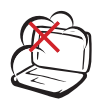

НЕ помещайте продукт в пыльную или грязную среду. НЕ пользуйтесь компьютером во время утечки газа.

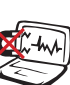

НЕ подвергайте компьютер воздействию сильных магнитных или электрических полей.

НЕ подвергайте воздействию и не используйте вблизи от жидкостей, дождей и влаги. НЕ пользуйтесь модемом во время грозы.

Предупреждение безопасности: НЕ бросайте аккумулятор в огонь. НЕ замыкайте контакты аккумулятора. НЕ разбирайте аккумулятор.

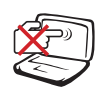

НЕ нажимайте на поверхность экрана и не прикасайтесь к ней. Не помещайте компьютер рядом с мелкими предметами, которые могут его поцарапать или попасть внутрь.

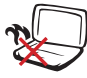

н а колени и ли другие части тела во включенном состоянии или заряжающемся аккумуляторе во избежание ожогов.

НЕ ставьте компьютер

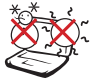

Этот ноутбук может использоваться при температуре воздуха в диапазоне 10°C (50°F) и 35°C (95°F)

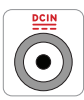

Входное напряжение: Обратите внимание на этикетку на нижней стороне ноутбука и убедитесь, что Ваш блок питания п о д д е р ж и в а е т с о о т в е т с т в у ю щ е е напряжение.

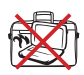

Н Е п о м е щ а й т е включенный ноутбук в сумку и не накрывайте е г о л ю б ы м и материалами, которые м о г у т з а т р у д н и т ь циркуляцию воздуха.

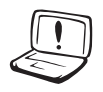

Н е и с п о л ь з у й т е поврежденные кабели, аксессуары и другие п е р и ф е р и й н ы е устройства.

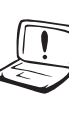

Н е и с п о л ь з у й т е сильные растворители, например бензол и л и д р у г и е химические вещества н а п о в е р х н о с т и устройства.

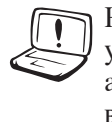

Н е п р а в и л ь н а я у с т а н о в к а аккумулятора может в ы з в а т ь в з р ы в и повредить ноутбук.

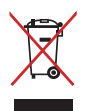

НЕ выбрасывайте ноутбук вместе с бытовым мусором. Этот продукт предназначен для повторного использования и переработки. Символ перечеркнутого мусорного бака означает, что продукт (электрическое и электронное оборудование и содержащие ртуть аккумуляторы) нельзя выбрасывать вместе с бытовым мусором. Ознакомьтесь с правилами утилизации таких продуктов.

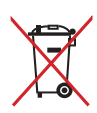

Не выбрасывайте аккумулятор вместе с бытовым мусором. Символ перечеркнутого мусорного бака означает, что продукт нельзя выбрасывать вместе с бытовым мусором.

#### **Подготовка ноутбука**

Это только краткие инструкции по началу работы с ноутбуком.

#### **Установите аккумулятор**

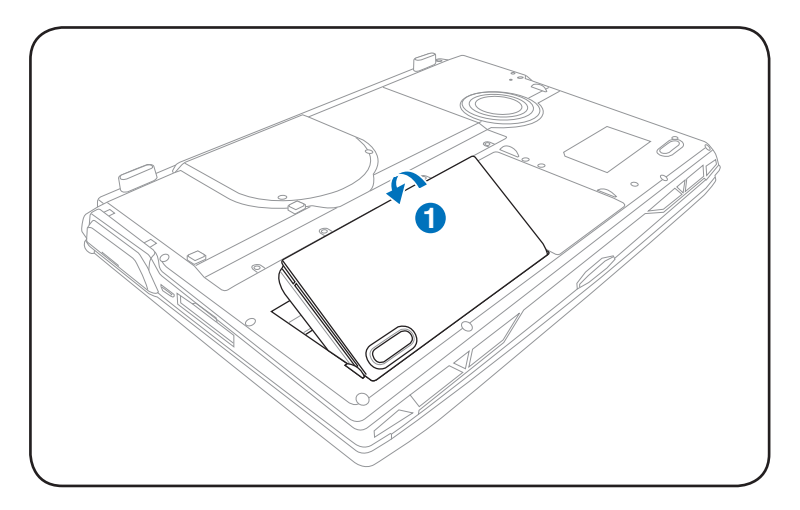

#### **Подключите блок питания**

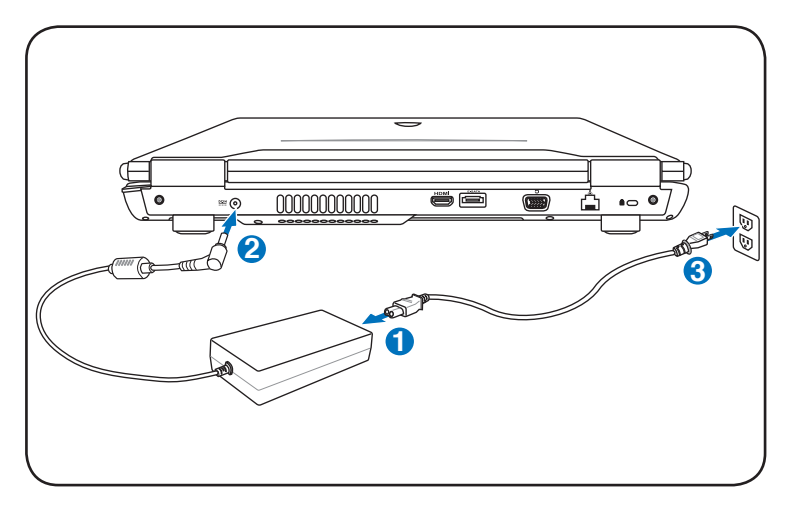

#### **Откройте ноутбук**

- 1. Нажмите кнопку и откройте ноутбук.
- 2. Осторожно откройте крышку на необходимый угол.

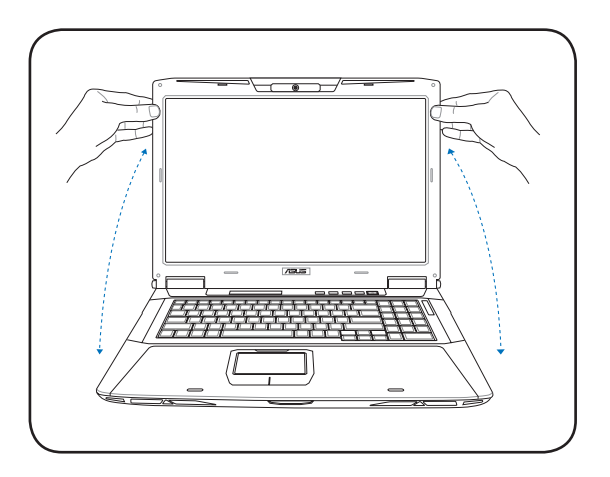

#### **Включите ноутбук**

- 1. Нажмите и отпустите кнопку питания, расположенную около дисплея.
- 2. Настройте яркость дисплея клавишами <Fn>+<F5> или  $\overline{\text{Fn}}$  $\rightarrow$   $\overline{\text{F6}}$ .

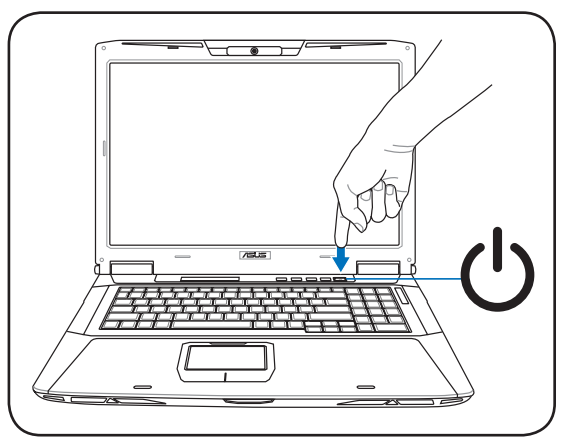

#### **Использование тачпэда**

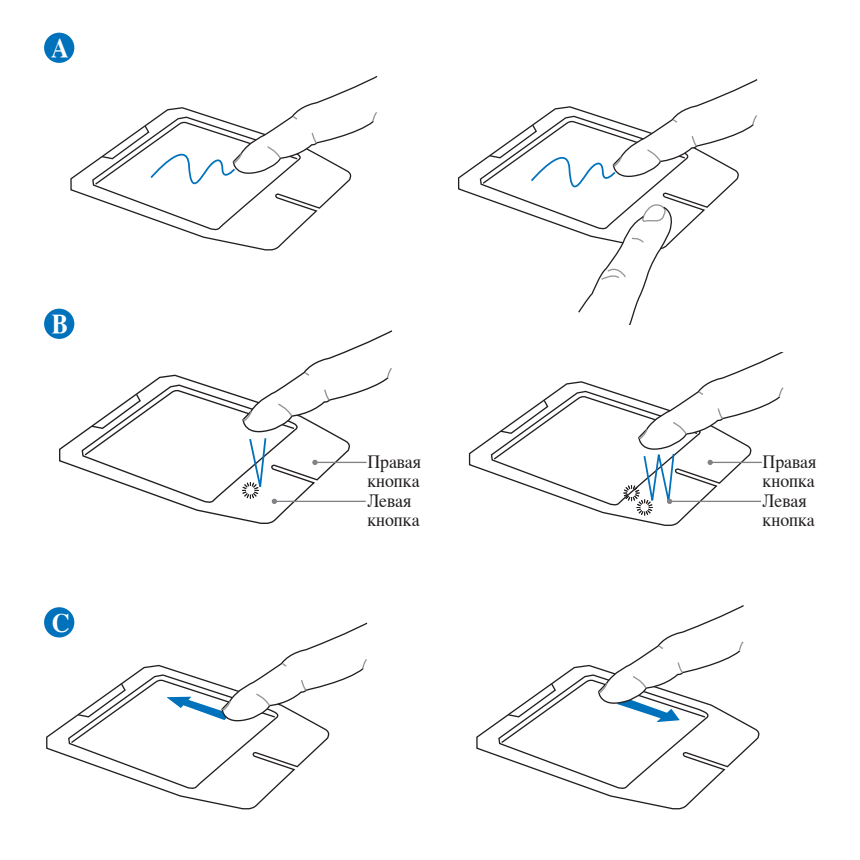

- A. Для перемещения курсора переместите палец по тачпэду. Для перетаскивания выбранного элемента переместите палец, удерживая левую кнопку.
- B. Используйте правую и левую кнопки подобно кнопкам мыши.
- C. Для прокрутки окна переместите палец вверх/вниз по правой стороне.

## Изучение частей

#### Правая сторона

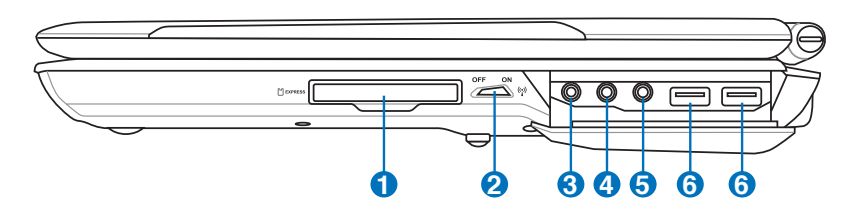

#### **O** G Cлот ExpressCard

Один 26-контактный слот позволяет установить одну карту ExpressCard шириной 34 мм. Этот новый интерфейс обеспечивает более высокую пропускную способность, используя возможности шины PCI Express. (НЕ ОБЛАДАЕТ обратной совместимостью с устройствами стандарта PC Card (PCMCIA)

#### (•) Переключатель беспроводной связи

Включает или отключает встроенную беспроводную сеть и Bluetooth. При включении индикатор состояния беспроводной связи будет гореть. Перед использованием необходимо настроить программное обеспечение Windows.

 $1$ ombo

#### **8** fthe Passem SPDIF (SPDIF Output)

Этот разъем обеспечивает соединение с устройствами по стандарту SPDIF (Sony/Philips Digital Interface) для вывода цифрового звука на внешнюю многоканальную акустическую систему, посредством декодера цифрового звука. В результате этого Вы получаете высококачественную звуковую картину на внешней аудиосистеме с минимальными искажениями.

#### **• Разъем для наушников**

Стереоразъем для подключения наушников (3.5мм) используется для выдачи звуковых сигналов ноутбука на колонки с усилителем или в наушники. При подключении устройства к данному разъему встроенные динамики **автоматически отключаются** 

#### **<sup>4</sup>** • *Paзъем для наушников*

Стереоразъем для подключения наушников (3.5мм) используется для выдачи звуковых сигналов ноутбука на колонки с усилителем или в наушники. При подключении устройства к данному разъему встроенные динамики автоматически отключаются.

#### **Разъем для подключения микрофона 5**

Моноразъем для подключения микрофона (3.5мм) позволяет подключать внешний микрофон или подавать сигналы от других устройств. При подключении устройства к данному разъему встроенный микрофон автоматически отключается. Используйте эту функцию для проведения видеоконференций, наложения голоса или простой звукозаписи.

#### **2.0 Порты USB (2.0/1.1) 6**

Универсальная последовательная шина совместима с устройствами типов USB 2.0 или USB 1.1, например, устройствами ввода, модемами, приводами жестких дисков, принтерами, мониторами и сканерами, подсоединенными последовательно на скорости до 12Mбит/с (USB 1.1) и 480Mбит/с (USB 2.0). USB позволяет подключить к одному компьютеру много внешних устройств, используя хабы. USB поддерживает "горячее подключение" устройств, таким образом, можно подключать и отключать периферийные устройства без перезагрузки компьютера.

#### Левая сторона

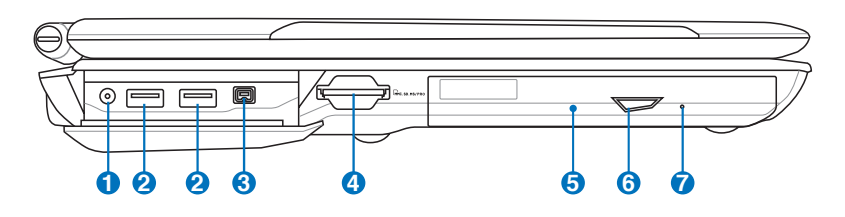

#### **1 © Антенный вход (опция)**

Данный разъем предназначен для подключения телевизионной антенны или кабельного телевидения. Поставляемая антенна может принимать цифровое ТВ. Поставляемая антенна может принимать цифровое ТВ, аналоговое ТВ или FM-радио (зависит от оплаченных услуг). Примечание: Для коаксиального разьема используйте поставляемый переходник.

## 

Универсальная последовательная шина совместима с устройствами типов USB 2.0 или USB 1.1, например, устройствами ввода, модемами, приводами жестких дисков, принтерами, мониторами и сканерами, подсоединенными последовательно на скорости до 12Мбит/с (USB 1.1) и 480Мбит/с (USB 2.0). USB позволяет подключить к одному компьютеру много внешних устройств, используя хабы. USB поддерживает "горячее подключение" устройств, таким образом, можно подключать и отключать периферийные устройства без перезагрузки компьютера.

#### **3** 1394 Порт 1394 (опция)

IEEE1394 - это высокоскоростная последовательная шина, похожая на SCSI, но с более простыми разъемами и возможностью горячего подключения, как у USB. Интерфейс IEEE1394 поддерживает передачу данных со скоростью 100-400 Мбит/с и может поддерживать до 63 устройств на одной шине. IEEE1394 также используется в цифровой аппаратуре класса "high-end" и имеет маркировку "DV" (порт для цифрового видео).

#### **Слот Flash Memory 4**

Довольно часто такие устройства как цифровые камеры, МР3-проигрыватели, мобильные телефоны, наладонные компьютеры и т.п используют карты памяти. В данном ноутбуке имеется встроенное устройство для чтения/ записи карт памяти, позволяющее работать с модулями флэш-памяти нескольких стандартов.

#### **5 Оптический привод**

В рамках одной модели компьютера возможны поставки различных конфигураций, в том числе, и разных моделей оптических приводов. Оптический привод может читать/ писать обычные компакт-диски (CD R/RW), DVD диски (DVD+R/RW и DVD-R/RW) и опционально диски Blu-Ray. Поэтому, при покупке компьютера, пожалуйста, обращайте внимание на конкретные параметры оптического привода покупаемой модели.

#### **6 Кнопка извлечения компакт-диска**

Оптический привод имеет кнопку для извлечения оптического диска. Вы также можете открывать лоток программно, используя различные программы воспроизведения, или щелкнув правой клавишей мыши по оптическому приводу в окне Windows "Компьютер" и выбрав "Извлечь". Эта кнопка также выполняет функцию индикатора активности оптического привода. Индикатор загорается при операциях чтения/записи данных.

#### **Кнопка аварийного выключения (расположение зависит от модели)**

Используется для извлечения диска, если кнопка извлечения не работает. Не используйте эту кнопку вместо кнопки извлечения.

**7**

#### **Задняя сторона**

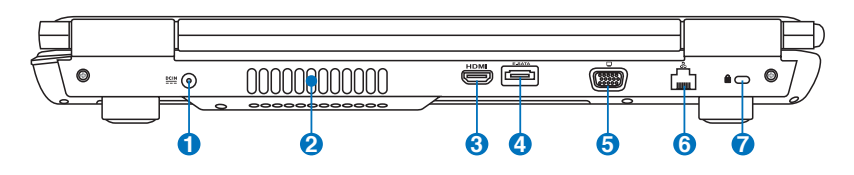

#### **Вход питания (постоянный ток)**

Входящий в комплект поставки блок питания преобразует стандартное напряжение электросети в необходимое для компьютера, к которому он подключается через этот разъем. Через этот разъем подается питание на компьютер и заряжается аккумулятор. Во избежание повреждения компьютера и аккумулятора, пользуйтесь только блоком питания, входящим в комплект поставки. ОСТОРОЖНО: БЛОК ПИТАНИЯ МОЖЕТ НАГРЕВАТЬСЯ ПРИ ИСПОЛЬЗОВАНИИ. УБЕДИТЕСЬ, ЧТО ВЫ НЕ НАКРЫЛИ БЛОК ПИТАНИЯ ЧЕМ-ЛИБО И ДЕРЖИТЕ ЕГО ПОДАЛЬШЕ ОТ ТЕЛА..

#### **Вентиляционные отверстия 2**

Отверстия предназначены для охлаждения компьютера.

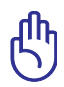

Убедитесь, что бумаги, книги, одежда, кабели или другие предметы не препятствуют попаданию воздуха в вентиляционные отверстия, в противном случае ноутбук может перегреться.

#### HDMI **Разъем HDMI (опция) 3**

Это цифровой аудио/видео интерфейс, предназначенный для передачи аудио/видео сигнала между различными устройствами (например, между видеоприставкой/ DVD проигрывателем/Aудио/Видеоресивером) с видеомонитором или цифровым телевизором (DTV) без сжатия сигнала. HDMI поддерживает видеосигнал стандартной, повышенной или высокой четкости, плюс многоканальный аудиосигнал в одном кабеле. Он передает все стандарты ATSC HDTV и поддерживает 8-канальный цифровой звук для будущих расширений.

#### **E-SATA Порт E-SATA (опция) 4**

Внешний SATA или eSATA позволяет подключать Serial-ATA устройств, изначально предназначенные для использования внутри компьютера. Он в шесть раз быстрее существующих портов USB 2.0 и 1394, имеет возможность горячего подключения и использует экранированные кабели длиной до двух метров.

#### **Выход для подключения монитора 5**

15-контактный разъем для монитора поддерживает стандартное VGA-совместимое устройство, такое, как монитор или проектор, для просмотра изображения на большем внешнем экране.

#### **6** 品 Сетевой порт

Порт ЛВС RJ-45 больше по размеру, чем порт модема RJ-11, и предназначается для кабелей Ethernet RJ-45 для подключения к локальной сети. Встроенный разъем обеспечивает удобное подключение без дополнительных адаптеров.

#### **7 Порт для замка Kensington®**

Порт для замка Kensington® позволяет закреплять ноутбук с помощью совместимых со стандартом Kensington® средств обеспечения безопасности. Как правило, такие средства состоят из металлического троса и замка и позволяют прикрепить ноутбук к неподвижному предмету. Некоторые средства обеспечения безопасности также включают в себя детектор перемещений, включающий сирену при перемещении компьютера.

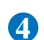

#### **Передняя сторона**

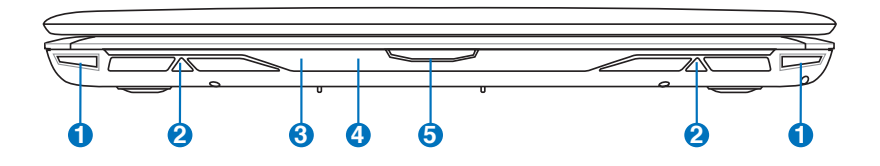

#### **1**  $\Omega$  Индикаторы (передние)

Эти индикаторы горят и изменяют цвета в соответствии с загрузкой процессора, скоростью вентилятора или на основе пользовательских настроек.

#### **2**  $\triangleleft$  © Стереодинамики

Встроенные стереодинамики позволяют слушать звуковые эффекты без дополнительных устройств. Звуковая мультимедийная система содержит встроенный звуковой контроллер, обеспечивающий насыщенный живой звук (качество звука выше при использовании внешних стереофонических наушников или колонок). Аудиофункции управляются программно.

#### **3**  $\Omega$  Индикаторы (передние)

Индикаторы показывают состояние ноутбука и его специализированного программного обеспечения.

#### **Порт CIR (Consumer Infrared) (опция) 4**

Пользовательский инфракрасный порт (IrDA) позволяет управлять мультимедийным програмным обеспечением с помощью пульта дистанционного управления.

#### **Кнопка открытия ноутбука**

Для открытия ноутбука нажмите эту кнопку.

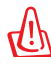

**5**

ОСТОРОЖНО! При открывании не откидывайте крышку до конца, чтобы не сломать шарниры! Никогда не поднимайте компьютер за крышку!

## Восстановление ноутбука

#### Использование раздела восстановления

Раздел восстановления предоставляет возможность быстрого восстановления программного обеспечения на ноутбуке в его оригинальное рабочее состояние. Перед использованием раздела восстановления, скопируйте Ваши данные на USB-флэш память или сетевой диск и запишите параметры конфигурации (например сетевые параметры).

#### О разделе восстановления

Раздел восстановления - пространство, зарезервированное на Вашем жестком диске, используемое для восстановления операционной системы, драйверов и утилит, установленных на Ваш ноутбук на заводе.

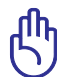

ВАЖНО! Не удаляйте раздел с названием RECOVERY. Раздел восстановления создан на заводе и при удалении не

может быть восстановлен пользователем. Если у Вас есть проблемы с процессом восстановления, обратитесь в сервис-центр **ASUS** 

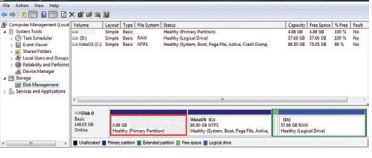

#### Использование раздела восстановления:

- Во время загрузки нажмите<F9> (требуется раздел 1. восстановления).
- 2. Нажмите <Enter> для выбора Windows Setup <EMS Enabled>.
- Прочитайте ASUS Preload Wizard и нажмите Next.  $3<sub>1</sub>$
- 4. Выберите раздел и нажмите Next. Опции раздела:

#### Recover Windows to first partition only.

Эта опция удалит только первый раздел, позволив Вам сохранить другие разделы и создаст новый системный раздел как диск "С".

#### **Recover Windows to entire HD.**

Эта опция удалит все разделы на Вашем жестком диске и создаст новый системный раздел как диск "С".

#### Recover Windows to entire HD with 2 partition.

Эта опция улалит все разлелы на Вашем жестком лиске и созласт лва новых разлела "С"  $(60\%)$  и "D"  $(40\%)$ .

 $5<sup>1</sup>$ Следуйте инструкциям на экране для завершения процесса.

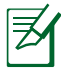

Примечание: Для обновления драйверов и утилит посетите www.asus.com.

#### Использование DVD восстановления (опция)

#### Создание DVD восстановления:

- Дважды щелкните AI Recovery Burner на рабочем столе 1. Window.
- 2. Вставьте чистый DVD в оптический привод И нажмите Start для создания

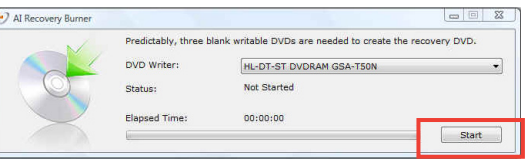

DVD восстановления.

3. Для завершения процесса, следуйте инструкциям на экране.

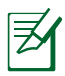

Для создания DVD восстановления подготовьте три чистых DVD.

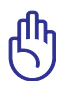

ВАЖНО! Перед восстановлением системы отключите внешний жесткий диск. Согласно Microsoft, Вы можете потерять важные данные при установке Windows Vista на другой диск или форматировании раздела. Обратитесь к http://support. microsoft.com/kb/937251/en-us для получения дополнительной информации.

#### **Использование DVD восстановления**

- 1. Вставьте DVD восстановления в оптический привод. Включите Ваш ноутбук ).
- 2. Перезагрузите ноутбук и при загрузке нажмите <Esc>, выберите оптический привод (может быть помечен как "CD/DVD") и нажмите <Enter> для загрузки с DVD диска восстановления.
- 3. Выберите раздел и нажмите **Next**. Опции раздела:

#### **Recover Windows to first partition only.**

Эта опция удалит только первый раздел, позволив Вам сохранить другие разделы и создаст новый системный раздел как диск "C".

#### **Recover Windows to entire HD.**

Эта опция удалит все разделы на Вашем жестком диске и создаст новый системный раздел как диск "C".

#### **Recover Windows to entire HD with 2 partition.**

Эта опция удалит все разделы на Вашем жестком диске и создаст два новых раздела "C" (60%) и "D" (40%).

4. Следуйте инструкциям на экране для завершения процесса.

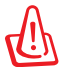

Внимание: Не извлекайте диск восстановления (мастер восстановления не попросит это сделать) во время процесса восстановления, иначе Ваш раздел будет испорчен.

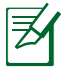

Примечание: Для обновления драйверов и утилит посетите www.asus.com.

## **Удостоверения и стандарты**

#### **Удостоверение Федеральной комиссии по средствам связи**

Данное устройство соответствует части 15 Правил FCC. Его использование возможно при следующих двух условиях:

- Данное устройство не вызывает вредоносных воздействий.
- Данное устройство принимает любое внешнее воздействие, включая воздействия, вызывающие нежелательные результаты.

Данное оборудование было протестировано и сочтено соответствующим ограничениям по цифровым устройствам класса В в соответствии с частью 15 Правил FCC. Эти ограничения рассчитаны на обеспечение защиты в разумных пределах от вредоносных воздействий при установке в жилом помещении. Данное оборудование создает, использует и может излучать энергию в радиодиапазоне, которая, при установке или использовании данного оборудования не в соответствии с инструкциями производителя, может создавать помехи в радиосвязи. Тем не менее, невозможно гарантировать отсутствие помех в каждом конкретном случае. В случае, если данное оборудование действительно вызывает помехи в радио или телевизионном приеме, что можно проверить, включив и выключив данное оборудование, пользователю рекомендуется попытаться удалить помехи следующими средствами:

- Переориентировать или переместить принимающую антенну.
- Увеличить расстояние между данным прибором и приемником.
- Подключить данное оборудование к розетке другой электроцепи, нежели та, к которой подключен приемник.
- Проконсультироваться с продавцом или квалифицированным радио/ ТВ техником.

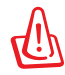

Для соответствия ограничениям FCC по эмиссии и во избежание помех в расположенных рядом теле- и радиоприемниках необходимо использование экранированного сетевого провода. В силу этих причин используйте только входящий в комплект поставки сетевой провод. Для подключения устройств ввода-вывода к данному оборудованию также используйте только экранированные провода. Изменения или дополнения к данному пункту, не согласованные непосредственно со стороной, ответственной за соответствие правилам, могут сделать недействительным право пользователя на пользование данным оборудованием.

(Reprinted from the Code of Federal Regulations #47, part 15.193, 1993. Washington DC: Office of the Federal Register, National Archives and Records Administration, U.S. Government Printing Office.)

#### **Федеральная комиссия по связи: требования к воздействию радиочастоты**

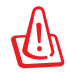

Любые изменения или модификация, не одобренные стороной, ответственной за совместимость, аннулируют право пользователя пользоваться этим оборудованием. "Изготовитель заявил, что это устройство с помощью прошивки ограничено каналами с 1 по 11 на частоте 2.4ГГц, контролируемой в США"

Это оборудование совместимо с ограничениями FCC по радиоизлучению, установленными для неконтролируемого окружения. Для удовлетворения требованиям FCC RF, пожалуйста избегайте прямого контакта с передающей антенной во время передачи. Конечные пользователи должны следовать инструкциям по эксплуатации для уменьшения воздействия радиочастоты.

#### **Заявление соответствия европейской директиве (R&TTE 1999/5/EC)**

Следующие пункты были выполнены и считаются уместными и достаточными:

- Основные требования [пункт 3]
- Защита здоровья и безопасности как в [пункт 3.1a]
- Испытание электробезопасности в соответствии с [EN 60950]
- Защита от электомагнитных излучений в соответствии с [пункт 3.1b]
- Испытания на электромагнитную совместимость в [EN 301 489-1] & [EN 301]
- Испытания в соответствии с [489-17]
- Эффективное использование радиоспектра как в [пункт 3.2]
- Испытание радиоблоков в соответствии с [EN 300 328-2]

#### СЕ Предупреждение

Это продукт класса В, который может вызывать помехи в окружающей среде, в этом случае пользователь должен принять соответствующие меры.

#### Промышленный стандарт (IC) для Канады

Это оборудование совместимо с ограничениями IC по радиоизлучению, установленными неконтролируемого окружения. Для удовлетворения требованиям IC RF пожалуйста избегайте прямого контакта с передающей антенной во время передачи. Конечные пользователи должны следовать инструкциям по эксплуатации для уменьшения воздействия радиочастоты.

Его использование возможно при следующих двух условиях:

- Данное устройство не вызывает вредоносных воздействий
- Данное устройство принимает любое внешнее воздействие, включая воздействия, вызывающие нежелательные результаты.

Для предотвращения помех для лицензированных служб(например каналы спутниковых систем) это устройство должно использоваться в помещении и подальше от окон для обеспечения максимального экранирования. Оборудование (или его передающая антенна), которое установлено снаружи подлежит лицензированию.

#### **Каналы беспроводного доступа в различных диапазонах**

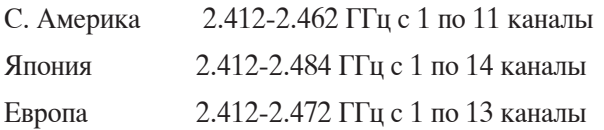

#### **Ограничение беспроводного доступа во Франции**

Некоторые области Франции имеют ограниченный диапазон частот. В наихудшем случае максимальная разрешенная мощность составляет:

- 10МВт для диапазона частот 2.4 ГГц (2400 МГц- 2483.5 МГц)
- 100МВт для частот между 2446.5 МГц и 2483.5 МГц

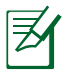

Каналы с 10 по 13 работают в диапазоне с 2446.6 МГц по 2483.5 МГц.

Возможности использования на открытом воздухе ограничены. В границах частных владений или в частных владениях публичных лиц использование возможно с предварительным согласованием с Министерством Обороны, при этом максимальная разрешенная мощность в диапазоне частот 2446.5- 2483.5 МГц не должна превышать 100мВт. Использование на открытом воздухе в публичных местах не разрешается.

В департаментах, перечисленных ниже, для всего диапазона 2.4 ГГц :

- Максимальная разрешенная мощность внутри помещений 100мВт
- Максимальная разрешенная мощность на открытом воздухе 10мВт

Департаменты, использование в которых полосы частот 2400-2483.5 МГц разрешено при условии максимальной разрешенной мощности в пределах 100мВт в помещениях и 10мВт на открытом воздухе:

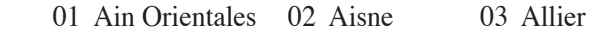

- 05 Hautes Alpes 08 Ardennes 09 Ariège
- 11 Aude 12 Aveyron 16 Charente
- 24 Dordogne 25 Doubs 26 Drôme
	-
- 32 Gers 36 Indre 37 Indre et Loire
- 41 Loir et Cher 45 Loiret 50 Manche
- 55 Meuse 58 Nièvre 59 Nord
- 
- 
- 71 Saône et Loire 75 Paris
- 
- 
- 94 Val de Marne
- 60 Oise 61 Orne 63 Puy du Dôme
- 64 Pyrénées Atlantique 66 Pyrénées 67 Bas Rhin
- 68 Haut Rhin 70 Haute Saône
	-
- 82 Tarn et Garonne 84 Vaucluse 88 Vosges
- 89 Yonne 90 Territoire de Belfort

Эти требования, вероятно, изменятся со временем, Вы можете использовать сетевую беспроводную карту во многих районах Франции. Посетите сайт Органа регулирования телекоммуникаций (ART) Франции для получения последней информации (www.arttelecom.fr)

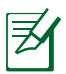

Мощность Вашей карты WLAN должна быть меньше 100мВт, но более 10мВт.

## Правила безопасности UL

Согласно правилам UL 1459, касающимся средств телекоммуникации (телефонов), рассчитанных на электронное подключение к телекоммуникационной сети с рабочим напряжением, не превышающим 200В в точке максимума, 300В в полной амплитуде и 105В в рабочем режиме, установленных или используемых в соответствии с Государственным Электротехническим Кодексом (NFPA 70).

При пользовании модемом ноутбука, следует всегда выполнять следующие правила предосторожности для уменьшения риска возгорания и поражения током:

- Не пользуйтесь ноутбуком у воды, например, возле ванны, раковины, кухонной мойки или стиральной машины, в сыром полвале или возле бассейна.
- Не пользуйтесь ноутбуком во время грозы. Существует риск  $\bullet$ поражения током от молнии.
- Не пользуйтесь ноутбуком в непосредственной близости от места утечки газа.

Требования UL 1642, касающиеся использования первичных (одноразовых) и вторичных (заряжаемых) литиевых аккумуляторов в качестве источников питания для различных изделий. Эти аккумуляторы содержат металлический литий, или сплав лития, или ионы лития, и могут состоять из одной электронной ячейки или двух и более ячеек, объединенных в группы или параллельных, или из того и другого, конвертирующих химическую энергию в электрическую в результате обратимой или необратимой химической реакции.

- Не бросайте аккумуляторы от ноутбука в огонь, так как они могут взорваться. По поводу специальных инструкций по утилизации во избежание риска для жизни и здоровья людей, связанного с возгоранием или взрывами, обращайтесь к местным сводам правил.
- Не используйте сетевые адаптеры или аккумуляторы от других устройств во избежание риска для жизни и здоровья людей, связанного с возгоранием или взрывами. Используйте только сертифицированные UL сетевые адаптеры и аккумуляторы, приобретенные у производителя или официального продавца.

#### **Правила электробезопасности**

Изделие потребляет ток до 6A. Для его эксплуатации необходимо использовать шнур питания аналогичный H05VV-F, 3G, 0.75мм2 или H05VV-F, 2 $\dot{\rm G}$ , 0.75mm<sup>2</sup>.

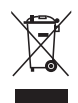

Символ перечеркнутого мусорного бака означает, что этот продукт(электрическое, электронное оборудование и содержащий ртуть аккумулятор) не следует утилизировать с бытовым мусором. Ознакомьтесь с правилами утилизации таких продуктов.

# **REACH**

Согласно регламенту ЕС REACH (Registration, Evaluation, Authorization, and Restriction of Chemicals – Регистрация, Оценка, Разрешения и Ограничения на использование Химических веществ), на сайте ASUS REACH размещен список химических веществ содержащихся в наших продуктах: http://green.asus.com/ english/REACH.htm.

#### **Положения по литию (для литиево-ионных батарей)**

CAUTION: Danger of explosion if battery is incorrectly replaced. Replace only with the same or equivalent type recommended by the manufacturer. Dispose of used batteries according to the manufacturer's instructions. (English)

ATTENZIONE! Rischio di esplosione della batteria se sostituita in modo errato. Sostituire la batteria con un una di tipo uguale o equivalente consigliata dalla fabbrica. Non disperdere le batterie nellambiente. (Italian)

VORSICHT! Explosionsgefahr bei unsachgemäßen Austausch der Batterie. Ersatz nur durch denselben oder einem vom Hersteller empfohlenem ähnlichen Typ. Entsorgung gebrauchter Batterien nach Angaben des Herstellers. (German)

ADVARSELI! Lithiumbatteri - Eksplosionsfare ved fejlagtig håndtering. Udskiftning må kun ske med batteri af samme fabrikat og type. Levér det brugte batteri tilbage til leverandøren. (Danish)

VARNING! Explosionsfara vid felaktigt batteribyte. Använd samma batterityp eller en ekvivalent typ som rekommenderas av apparattillverkaren. Kassera använt batteri enligt fabrikantens instruktion. (Swedish)

VAROITUS! Paristo voi räjähtää, jos se on virheellisesti asennettu. Vaihda paristo ainoastaan laitevalmistajan sousittelemaan tyyppiin. Hävitä käytetty paristo valmistagan ohjeiden mukaisesti. (Finnish)

ATTENTION! Il y a danger dexplosion sil y a remplacement incorrect de la batterie. Remplacer uniquement avec une batterie du mêre type ou d'un type équivalent recommandé par le constructeur. Mettre au rebut les batteries usagées conformément aux instructions du fabricant. (French)

ADVARSEL! Eksplosjonsfare ved feilaktig skifte av batteri. Benytt samme batteritype eller en tilsvarende type anbefalt av apparatfabrikanten. Brukte batterier kasseres i henhold til fabrikantens instruksjoner. (Norwegian)

標準品以外の使用は、危険の元になります。交換品を使用する場合、製造者 に指定されるものを使って下さい。製造者の指示に従って処理して下さい。 (Japanese)

ВНИМАНИЕ! При замене аккумулятора на аккумулятор иного типа возможно его возгорание. Утилизируйте аккумулятор в соответствии с инструкциями производителя. (Russian)

#### **Этот продукт защищен следующими патентами США:**

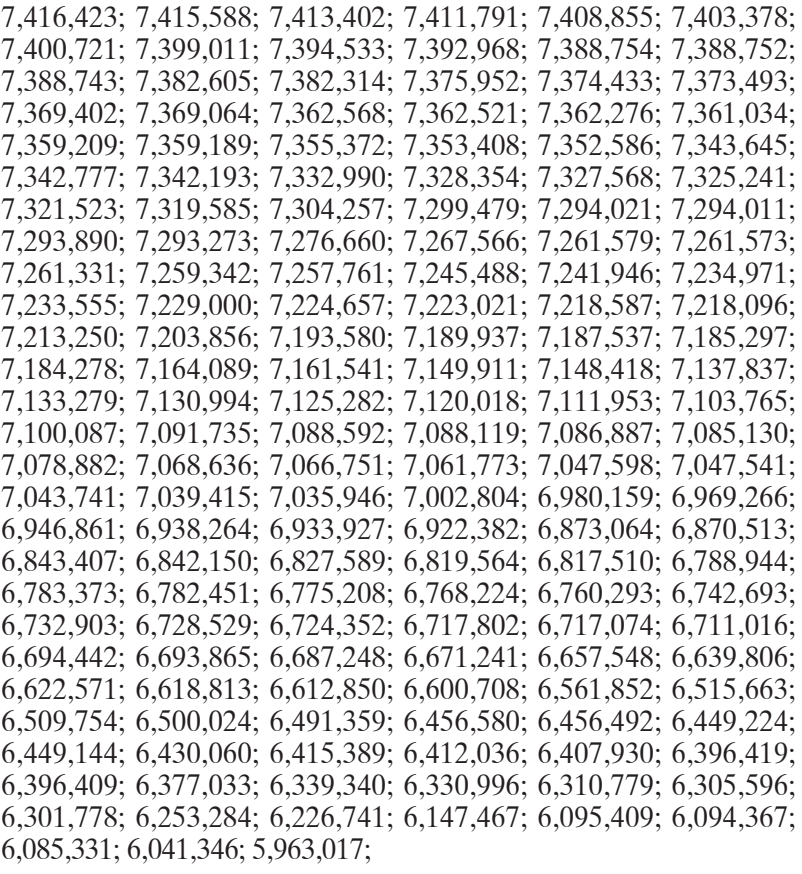

U.S. Patent Design D563,594; D557,695; D545,803; D542,256; D538,276; D534,889; D518,041; D510,325; D510,324; D509,194; Patents Pending.

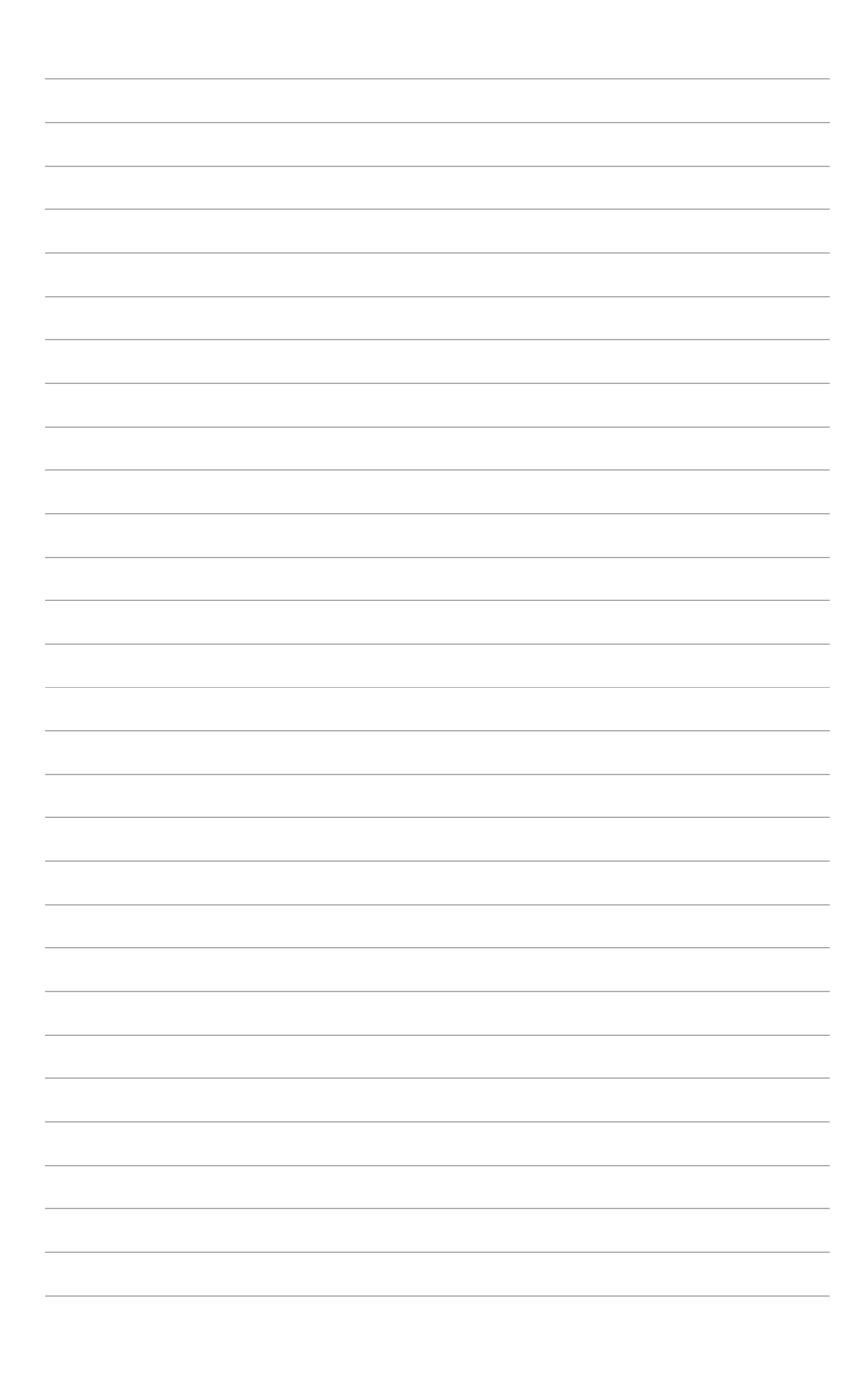

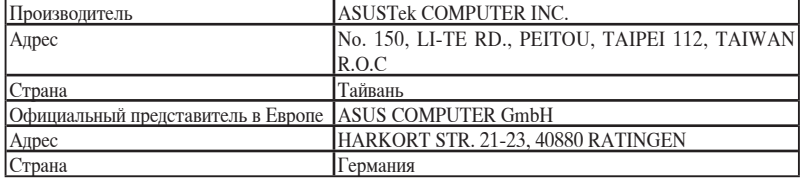